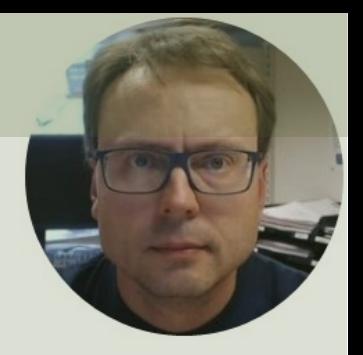

# SQL Server and Structured Query Language (SQL)

### Contents

- **SQL Server** and **SQL Server Management Studio**
- Tables
	- Create Tables using **erwin Data Modeler**
	- Create/Update Tables using built-in Designer in SQL Server Management studio
- **Structured Query Language (SQL)**

– Insert, Retrieve, Update, Delete Data

• **Stored Procedures** and **Views**

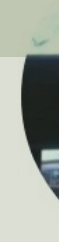

# SQL Server

and SQL Server Management Studio

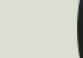

## SQL Server

- SQL Server Express
	- Free version of SQL Server that has all we need for the exercises in this Tutorial
- SQL Server Express consist of 2 parts (separate installation packages):
	- SQL Server Express
	- SQL Server Management Studio (SSMS) This softwa be used to create Databases, create Tables, Insert/Re or Modify Data, etc.
- SQL Server Express Installation: https://youtu.be/hhhggAlUYo8

### SQL Server Management Studio

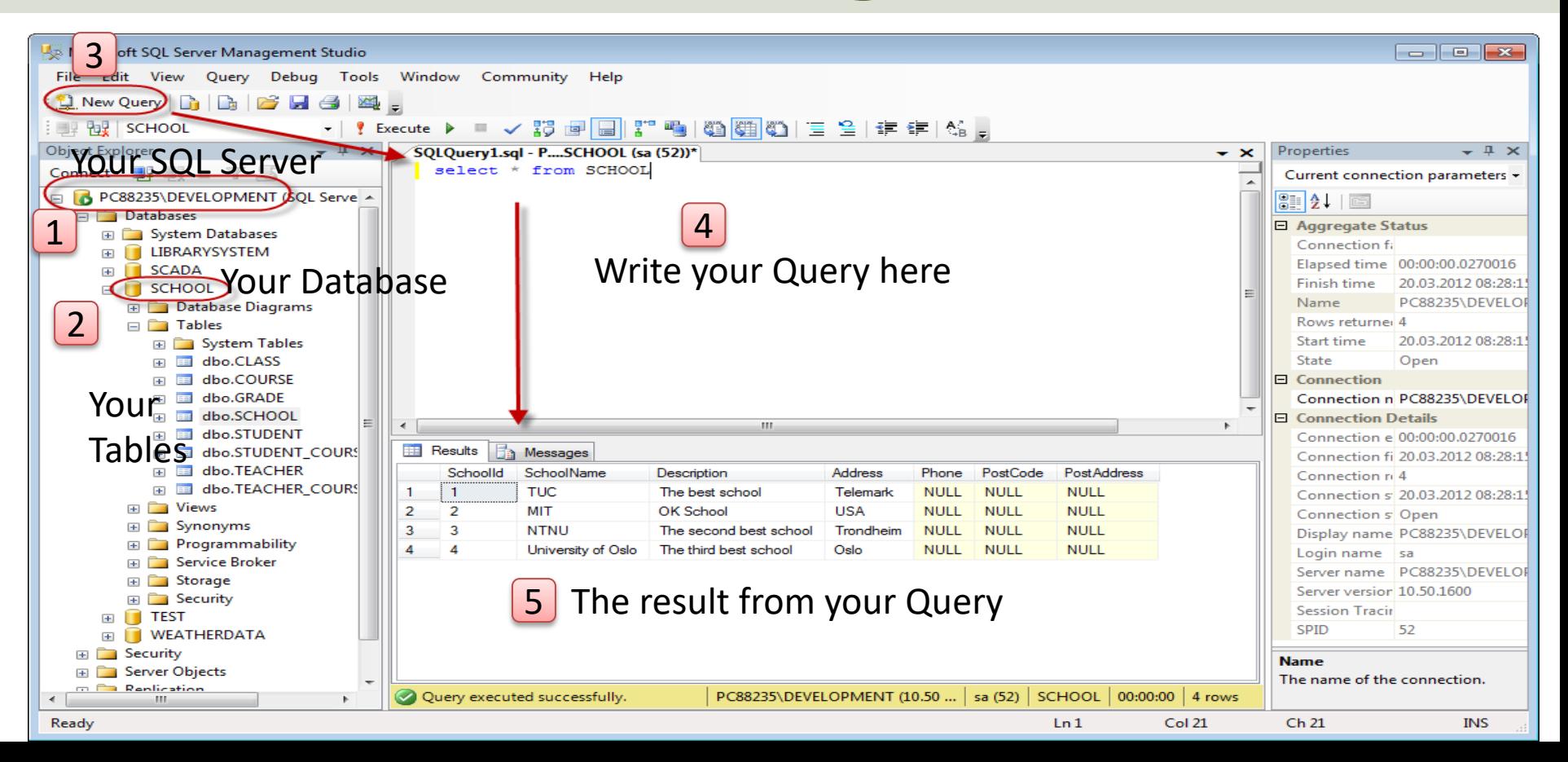

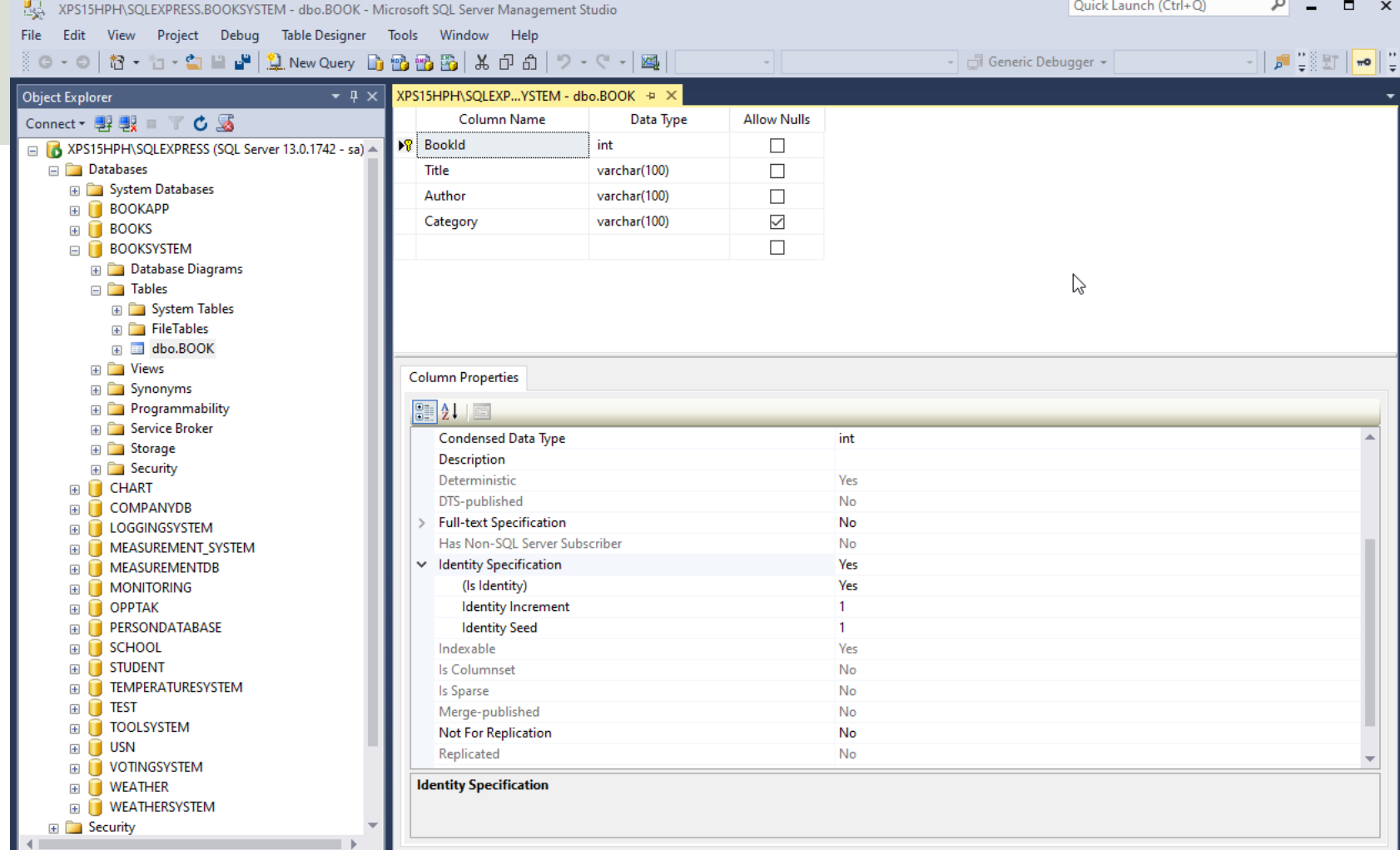

Ready

# erwin Data Model

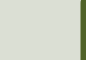

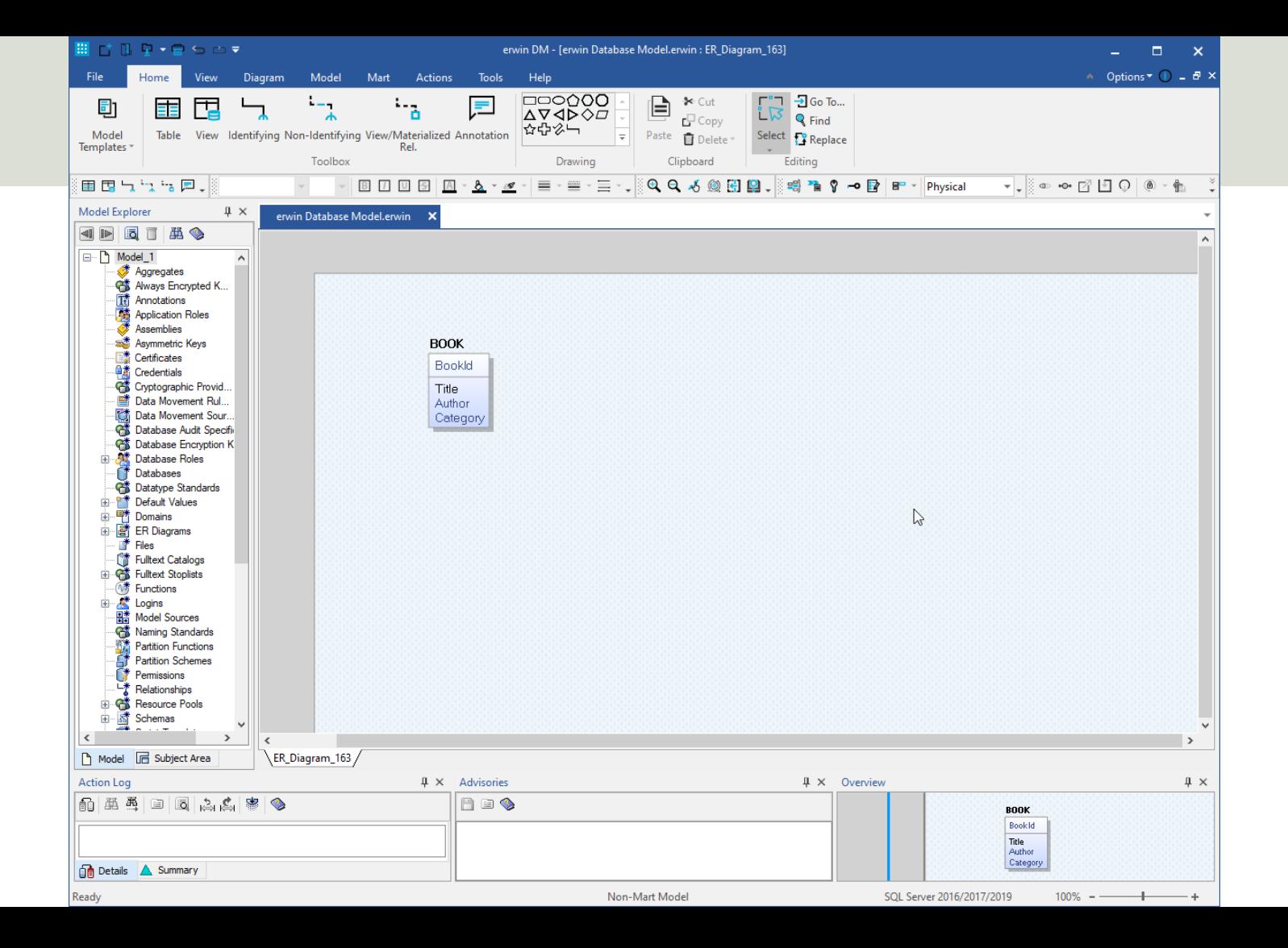

### Database Script

### CREATE TABLE [BOOK]

(

)

GO

```
[BookId] [int] IDENTITY(1, 1) NOT NULL PRIMARY KEY,
[Title] [varchar](100) NOT NULL UNIQUE,
[Author] [varchar](100) NOT NULL,
[Category] [varchar](100) NOT NULL
```
## SQL Structured Query Language

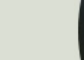

## Structured Query Language

- Structured Query Language (SQL) is used to write, read and update data from the Database System
- You can use SQL inside the "SQL Server Management Studio" or inside your Python script.
- SQL Example: select \* from SCHOOL

## Database CRUD

- All Database Systems supports CRUD
- C Create or Insert Data
- R Retrieve Data
- U Update Data
- D Delete Data

Let's go through some examples

## SQL Examples

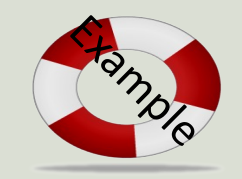

Query Examples:

- **insert** into STUDENT (Name , Number, SchoolId) values ('John Smith', '100005', 1)
- **select** SchoolId, Name from SCHOOL
- **select** \* from SCHOOL where SchoolId > 100
- **update** STUDENT set Name='John Wayne' **where** StudentId=2
- **delete** from STUDENT **where** SchoolId=3

We have 4 different Query Types: **INSERT**, **SELECT**, **UPDATE** and **DELETE**

**CRUD**: **C** – Create or Insert Data, **R** – Retrieve (Select) Data, **U** – Update Data, **D** – Delete Data

### Insert Data

```
INSERT INTO BOOK (Title, Author, Category)
VALUES ('Python Program','Knut Hamsun', 'Data')
GO
```

```
INSERT INTO BOOK (Title, Author, Category)
VALUES ('Music History','Elvis Presley', 'Music')
GO
```

```
INSERT INTO BOOK (Title, Author, Category)
VALUES ('Et Dukkehjem','Henrik Ibsen', 'Novel')
GO
```
## Improved Database Des

We update our simple Database with more Tables

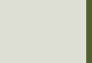

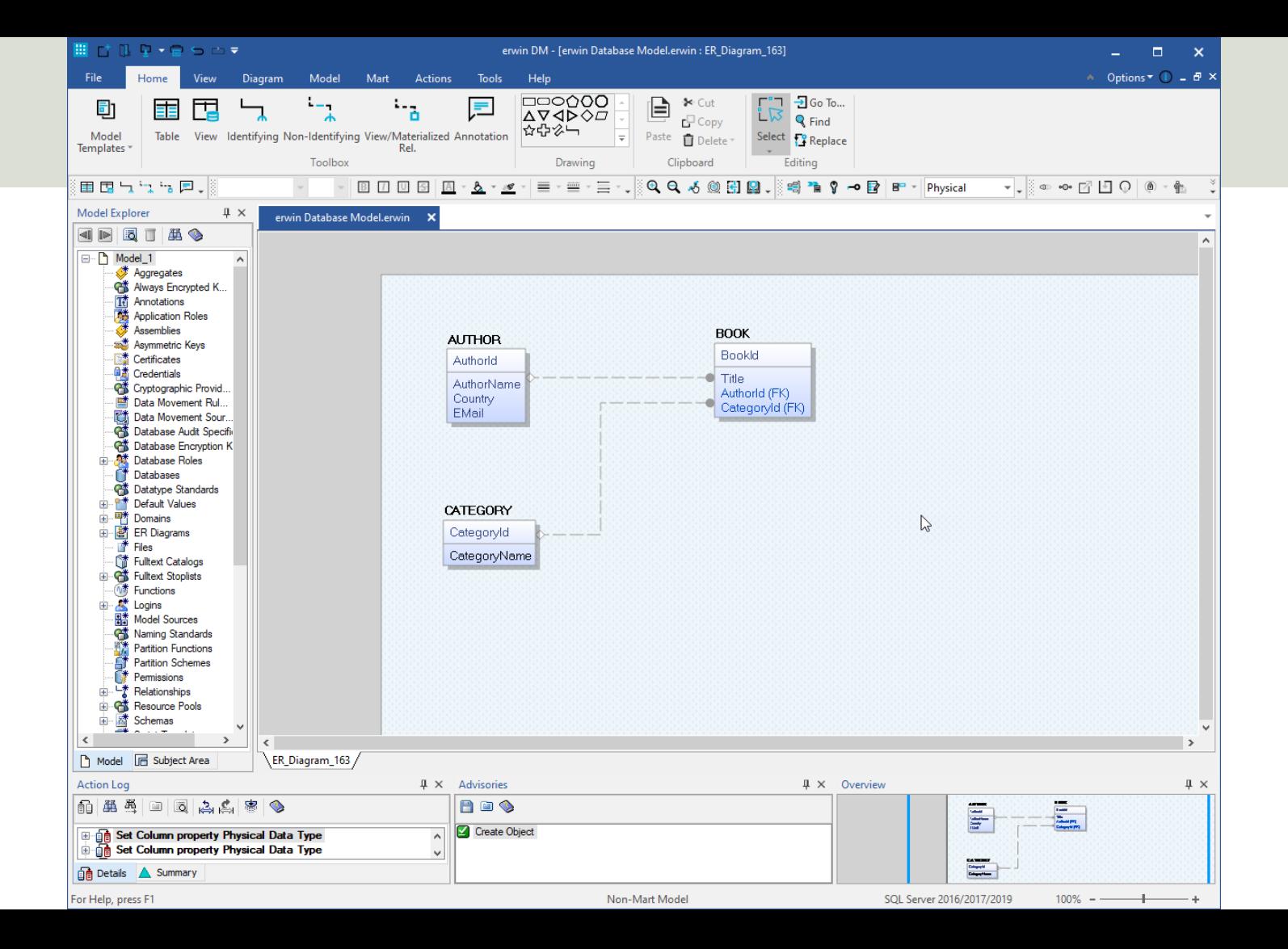

Forward Engineer Schema Generation Wizard

### **Schema Generation Preview**

This page provides a preview of the Forward Engineer Schema Generation.

B 3 A D R CREATE TABLE [AUTHOR] Owner Override € [AuthorId] int IDENTITY  $(1,1)$  NOT NULL, Table Filter [AuthorName] varchar(100) NOT NULL, **Preview** [EMail]  $varchar(100)$  NULL, [Country] varchar(100) NULL , PRIMARY KEY CLUSTERED ([AuthorId] ASC) go CREATE TABLE [CATEGORY] [CategoryId] int IDENTITY (1,1) NOT NULL, [CategoryName] varchar(100) NOT NULL, PRIMARY KEY CLUSTERED ([CategoryId] ASC),  $\mathsf{T}$ UNIQUE ([CategoryName] ASC) go CREATE TABLE [BOOK] int IDENTITY (1,1) NOT NULL, [BookId] [Title] varchar(100) NOT NULL, [AuthorId] int NOT NULL, [CategoryId] int NULL. PRIMARY KEY CLUSTERED ([BookId] ASC), FOREIGN KEY ([AuthorId]) REFERENCES [AUTHOR]([AuthorId]), FOREIGN KEY ([CategoryId]) REFERENCES [CATEGORY]([CategoryId]) ∣ go  $<$  Back  $Next$ Generate  $OK$ Cancel Help

 $\Box$  $\times$ 

```
int IDENTITY ( 1,1 ) NOT NULL ,<br>varchar(100) NOT NULL ,<br>varchar(100) NULL ,
CREATE TABLE [AUTHOR]
( 
           [AuthorId] int IDENTITY ( 1,1 ) NOT NULL ,
           [AuthorName] varchar(100) NOT NULL,
           [EMail] varchar(100) NULL ,
           [Country] varchar(100) NULL ,
           PRIMARY KEY CLUSTERED ([AuthorId] ASC)
)
go
CREATE TABLE [CATEGORY]
( 
           [CategoryId] int IDENTITY (1,1) NOT NULL,
          [CategoryName] varchar(100) NOT NULL ,
           PRIMARY KEY CLUSTERED ([CategoryId] ASC),
          UNIQUE ([CategoryName] ASC)
\mathcal{L}go
CREATE TABLE [BOOK]
( 
           [BookId] int IDENTITY (1,1) NOT NULL,
           [Title] varchar(100) NOT NULL,
           [AuthorId] int NOT NULL ,
           [CategoryId] int NULL,
           PRIMARY KEY CLUSTERED ([BookId] ASC),
           FOREIGN KEY ([AuthorId]) REFERENCES [AUTHOR]([AuthorId]),
           FOREIGN KEY ([CategoryId]) REFERENCES [CATEGORY]([CategoryId])
)
```
go

### Insert Authors

```
insert into AUTHOR (AuthorName, Country, EMail)
values ('Knut Hamsun', 'Norway', 'knut.hamsun@gmail.com')
go
```

```
insert into AUTHOR (AuthorName, Country, EMail)
values ('Henrik Ibsen', 'Norway', 'henrik.ibsen@gmail.com')
go
```

```
insert into AUTHOR (AuthorName, Country, EMail)
values ('Jo Nesbø', 'Norway', 'jo.nesbo@gmail.com')
go
```
### Insert Categories

```
insert into CATEGORY (CategoryName)
values ('Programming')
go
insert into CATEGORY (CategoryName)
values ('Science')
go
insert into CATEGORY (CategoryName)
values ('Science fiction')
go
```
### Insert Books

INSERT INTO BOOK (Title, AuthorId, CategoryId) VALUES ('Python Programming', 1, 1) GO

```
INSERT INTO BOOK (Title, AuthorId, CategoryId)
VALUES ('Music History', 2, 2)
GO
```

```
INSERT INTO BOOK (Title, AuthorId, CategoryId)
VALUES ('Et Dukkehjem', 3, 3)
GO
```
# Stored Procedure

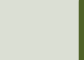

### Stored Procedure

CREATE PROCEDURE CreateBook @Title varchar(100), @AuthorName varchar(100), @CategoryName varchar(100) AS

**DECLARE** @AuthorId int, @CategoryId int

select @AuthorId=AuthorId from AUTHOR where AuthorName=@AuthorName

select @CategoryId=CategoryId from CATEGORY where CategoryName=@CategoryName

```
INSERT INTO BOOK (Title, AuthorId, CategoryId)
VALUES (@Title, @AuthorId, @CategoryId)
```
## Using Stored Procedure

### CreateBook 'SQL Programming', 'Knut Hamsun', Programming'

# Views

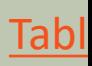

### View

```
CREATE VIEW GetBookInformation
AS
SELECT
BOOK.Title,
AUTHOR.AuthorName,
BOOK.AuthorId,
AUTHOR.EMail,
AUTHOR.Country,
CATEGORY.CategoryName,
BOOK.CategoryId
FROM BOOK 
INNER JOIN AUTHOR ON BOOK.CategoryId = AUTHOR.AuthorId
INNER JOIN CATEGORY ON BOOK.CategoryId = CATEGORY.CategoryId
GO
```
## Using View

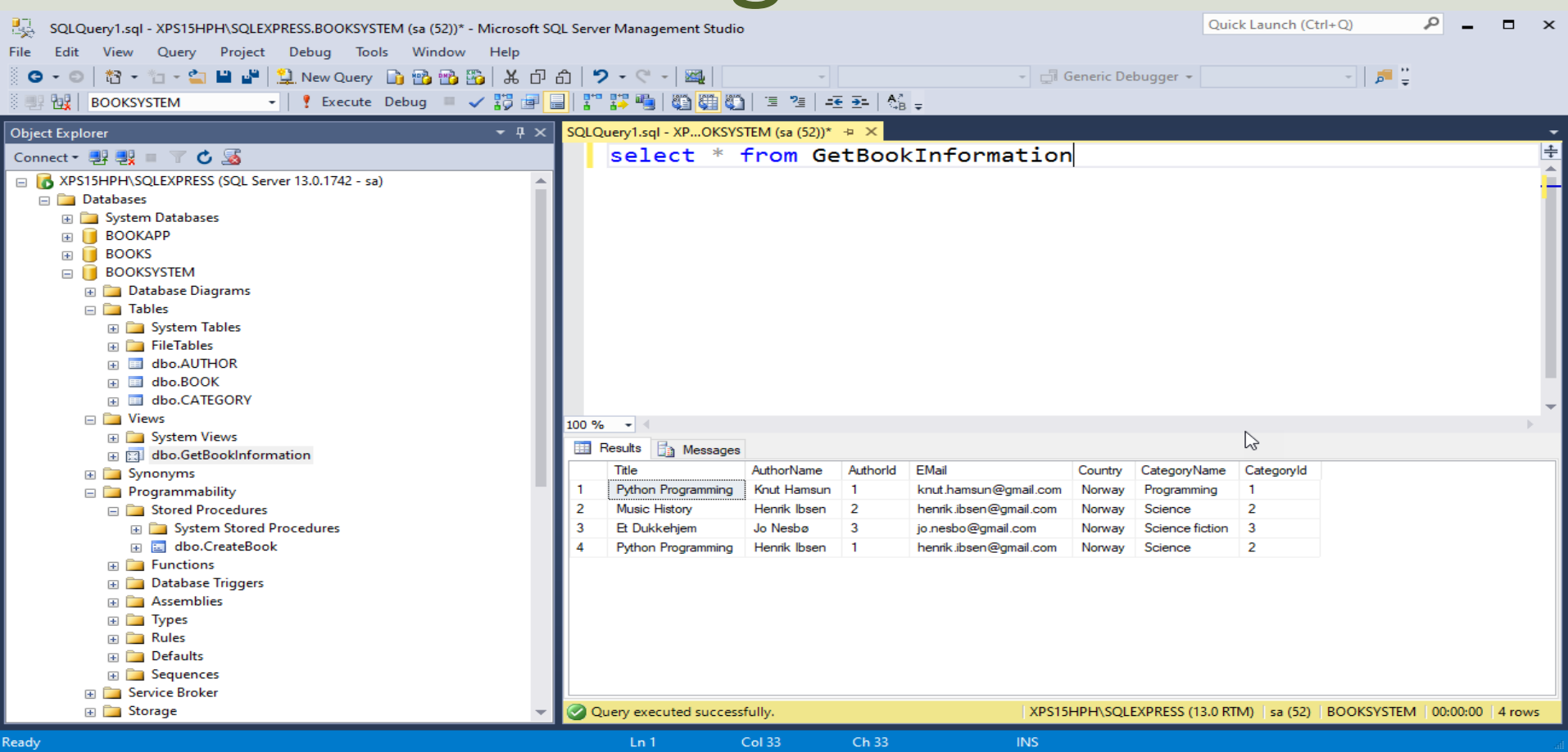

### Hans-Petter Halvorsen

### University of South-Eastern Norway www.usn.no

E-mail: hans.p.halvorsen@usn.no Web: https://www.halvorsen.blog

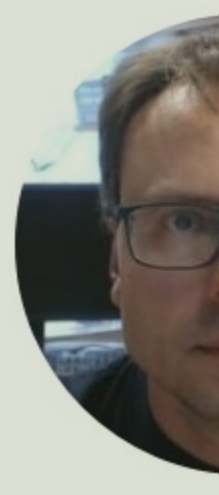

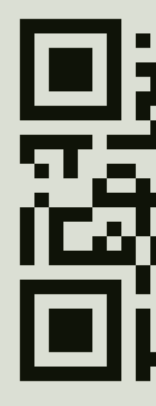